# **Welcome!**

Please join our **SiClicker** course.

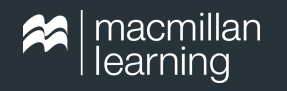

- **Go to iClicker.com** in any web browser (e.g. Chrome).
- **Sign in** as a **"Student**" with your iClicker credentials.
	- Or create an account if you don't have one yet.
- When logged in, select the **+** button at the top right of the screen to join this course:
	- Institution: **Macmillan Learning**
	- Course: **Going Virtual: Assignments**
	- Click **Add This Course**.
- Select this course from your **Courses** list.

**>iClicker** 

Going Virtual: Incorporating Assignments Into Your Active Learning Toolkit

Lindsey Thomas, iClicker Training & Documentation Manager

Course:

**Going Virtual: Assignments**

# **Today's agenda**

- What are Assignments?
- Why use Assignments?
- Assignment use cases
	- Pre-class
	- Synchronously
	- Asynchronously
	- Post-class
- Creating your Assignment in iClicker Cloud
- Student experience of Assignments
- Managing Assignment data
- Additional resources and O&A

**Join Now!**

Institution: **Macmillan Learning** Course: **Going Virtual: Assignments**

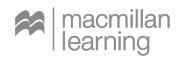

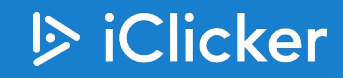

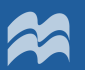

# Student engagement anytime, anywhere.

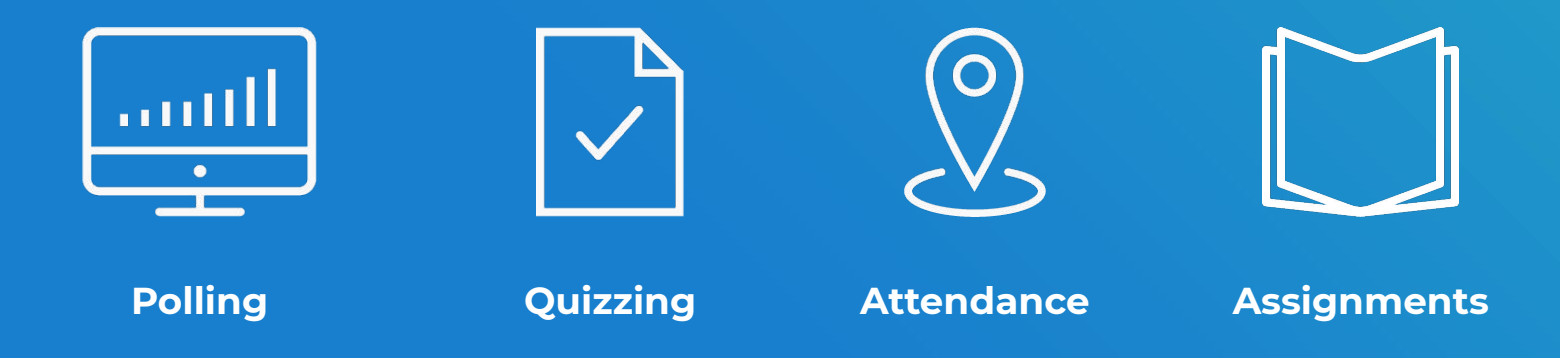

# **What are Assignments?**

- Instructors upload **pre-authored questions** and (optional) select correct answers in advance
- Students can still feel like **active participants** in the course
- Gather **feedback**, promote **participation**, and provide lightweight student **assessment**
- Use **asynchronously** or **synchronously,** in **face-to-face**, **online**, or **hybrid** courses

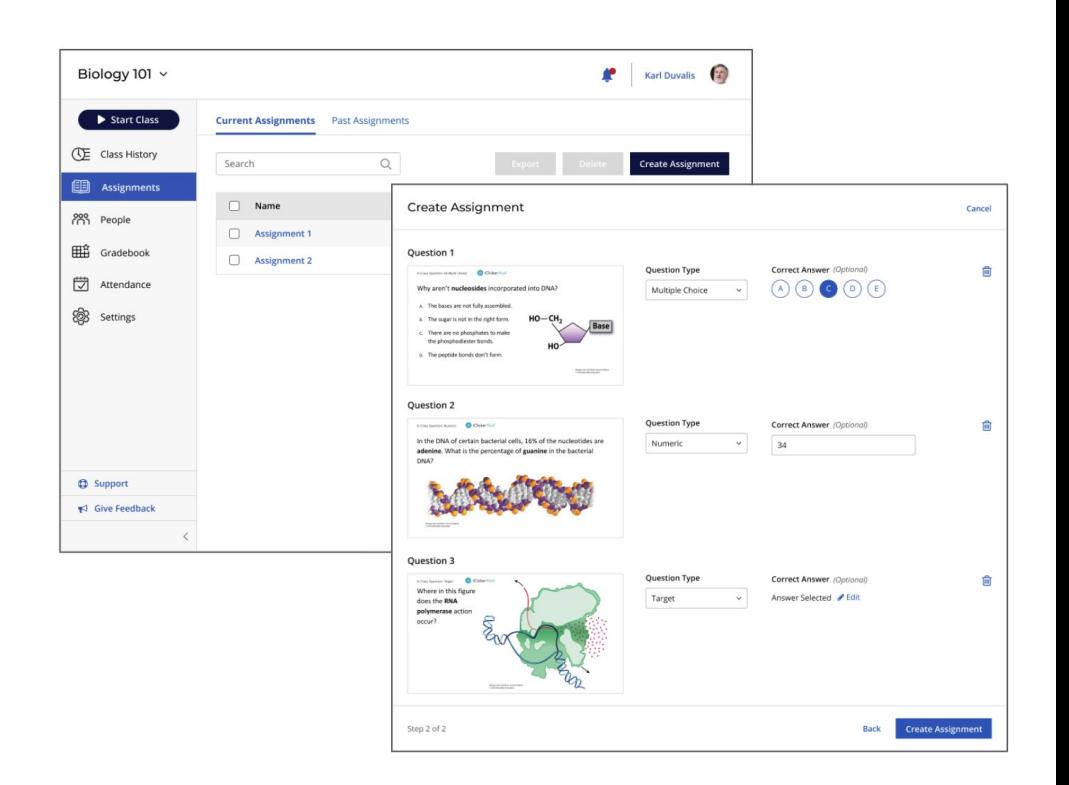

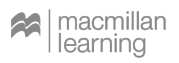

### **Why use Assignments?**

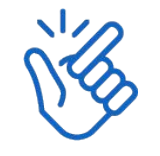

Get started in a snap

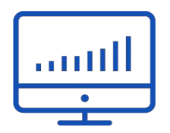

Works with your existing content & tools

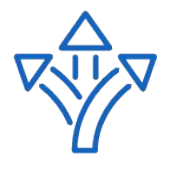

Flexibility of use

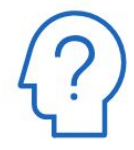

Low-stakes, low-stress student engagement

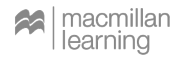

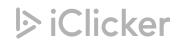

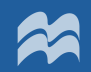

# Use cases

### **Use case: Pre-class**

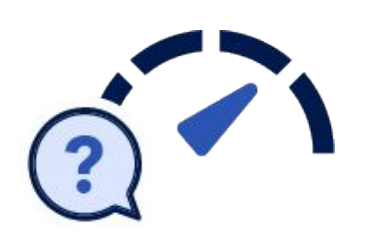

● Gauge **understanding of** 

### **readings/homework**

- Give students an opportunity to **pose questions** for in-class time
- Survey or **get to know your students**
- **Onboard students:** Class policies, iClicker instructions, campus orientation

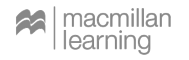

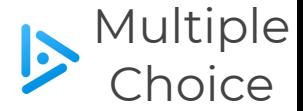

#### **You are required to participate in this class using…**

- A) Instagram
- B) iClicker Reef on a mobile device or laptop
- C) TikTok
- **FaceTime**
- E) iClicker handheld remote

#### ECON 101 - Fall 2020 SYLLABUS **Professor Thomas**

I will be using iClicker to make our class time more engaging. This will help me understand what you know, give everyone a chance to participate, and increase how much you learn when we are in class together. This will also provide you with feedback on how well you are comprehending course concepts, help you master challenging concepts, and allow you to review material after class.

Participating in my iClicker sessions will be counted towards your final grade. Attendance/polls/quizzes will be worth 10% of your final grade. You will earn 1 point for each correct question you answer. Likely, 3 questions will be asked in a 1-hour lecture period. Your final iClicker grade will be calculated as (points earned)/(total possible points for the class) x 100.

You are required to bring a device to participate in my iClicker sessions during class. I will be allowing participation with the iClicker Reef app on a smartphone, tablet, or laptop. It is your responsibility to set up your iClicker Reef account in a timely fashion and follow the steps below to properly register in my iClicker course. It is also your responsibility to regularly check your iClicker records for any discrepancies and bring them to my attention within 48 hours.

In order to participate in my iClicker activities and ensure that your grades are properly reflected in the gradebook, follow the steps below:

1. Log in to our Canvas course, click the iClicker link, then sign in to your iClicker Reef account from the window that opens.

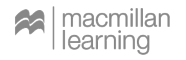

# **Use case: Synchronously**

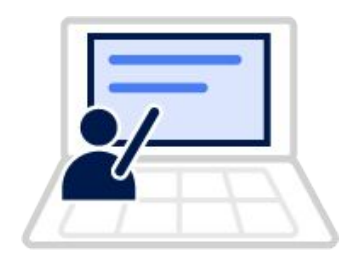

- **Online**, **hybrid**, or **in person**
- **"At your own pace"** activities
- Team **breakouts** or **group work**
- **● Lab work**

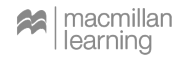

# **Use case: Synchronously**

**Lab Activity:** Use an Assignment to record observations, data and calculations.

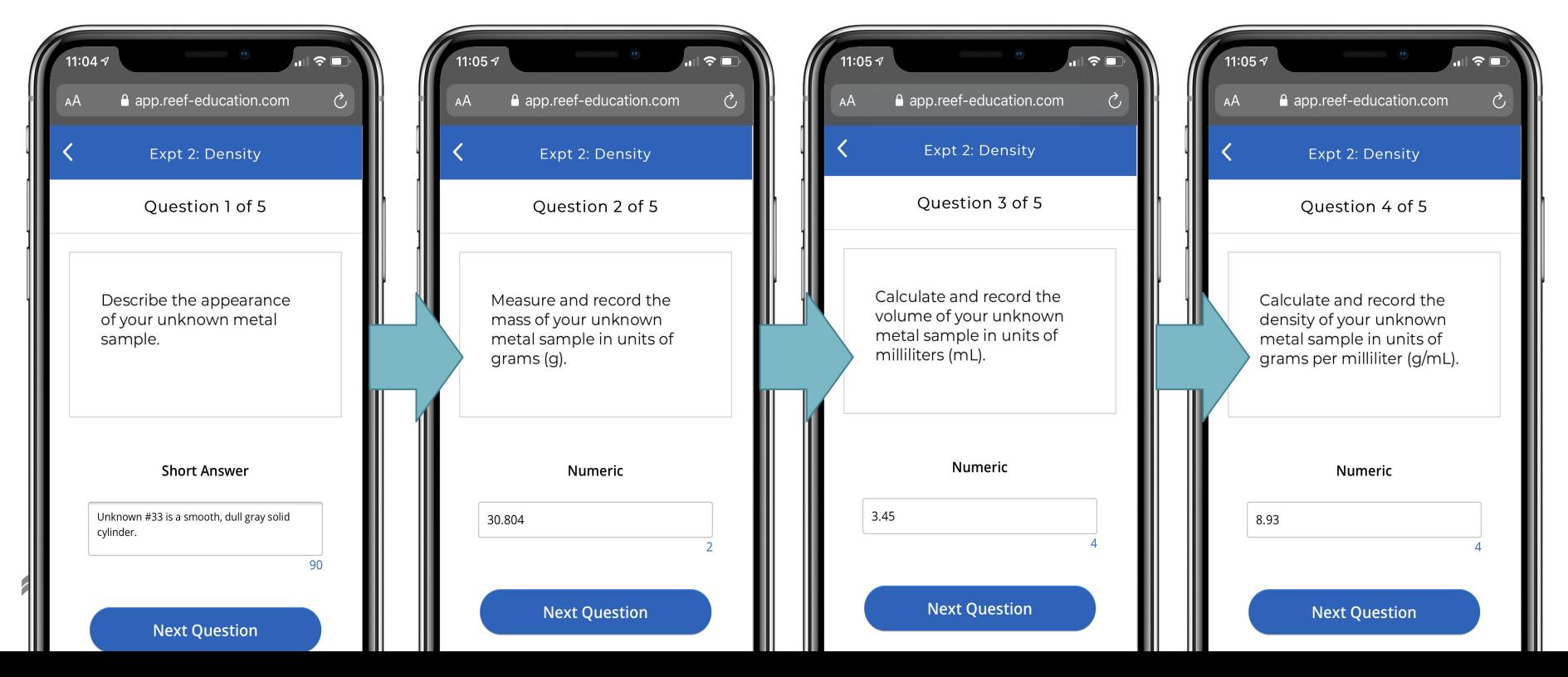

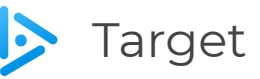

Based on your observations and results, **identify your unknown metal from this list** of common metal elements and alloys.

[*Click or tap on the screen to indicate your answer.* ]

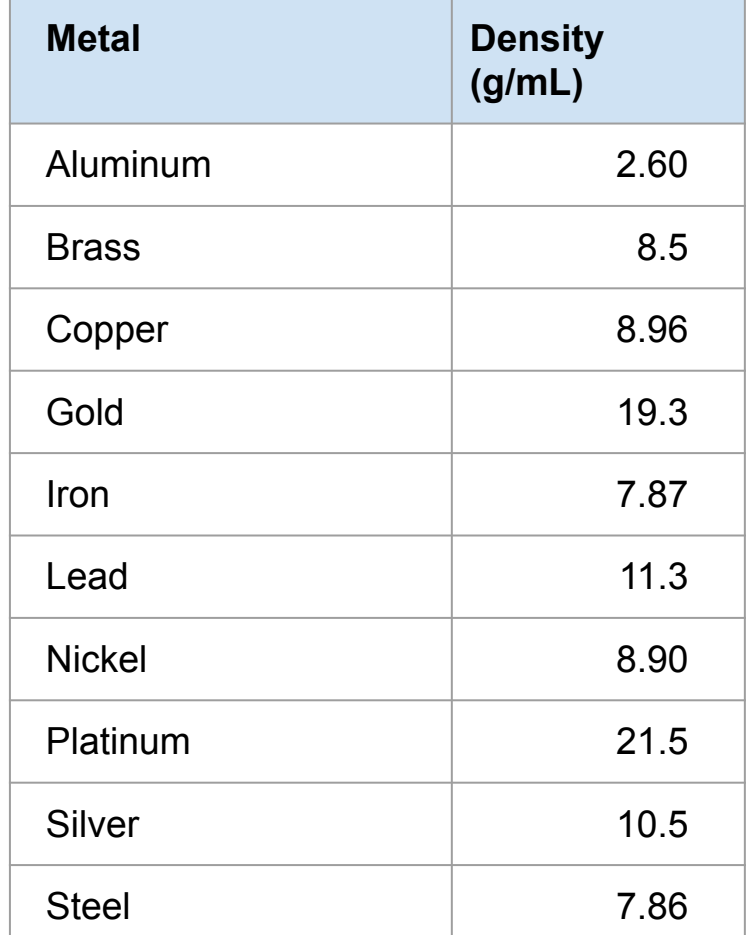

### **Use case: Asynchronously**

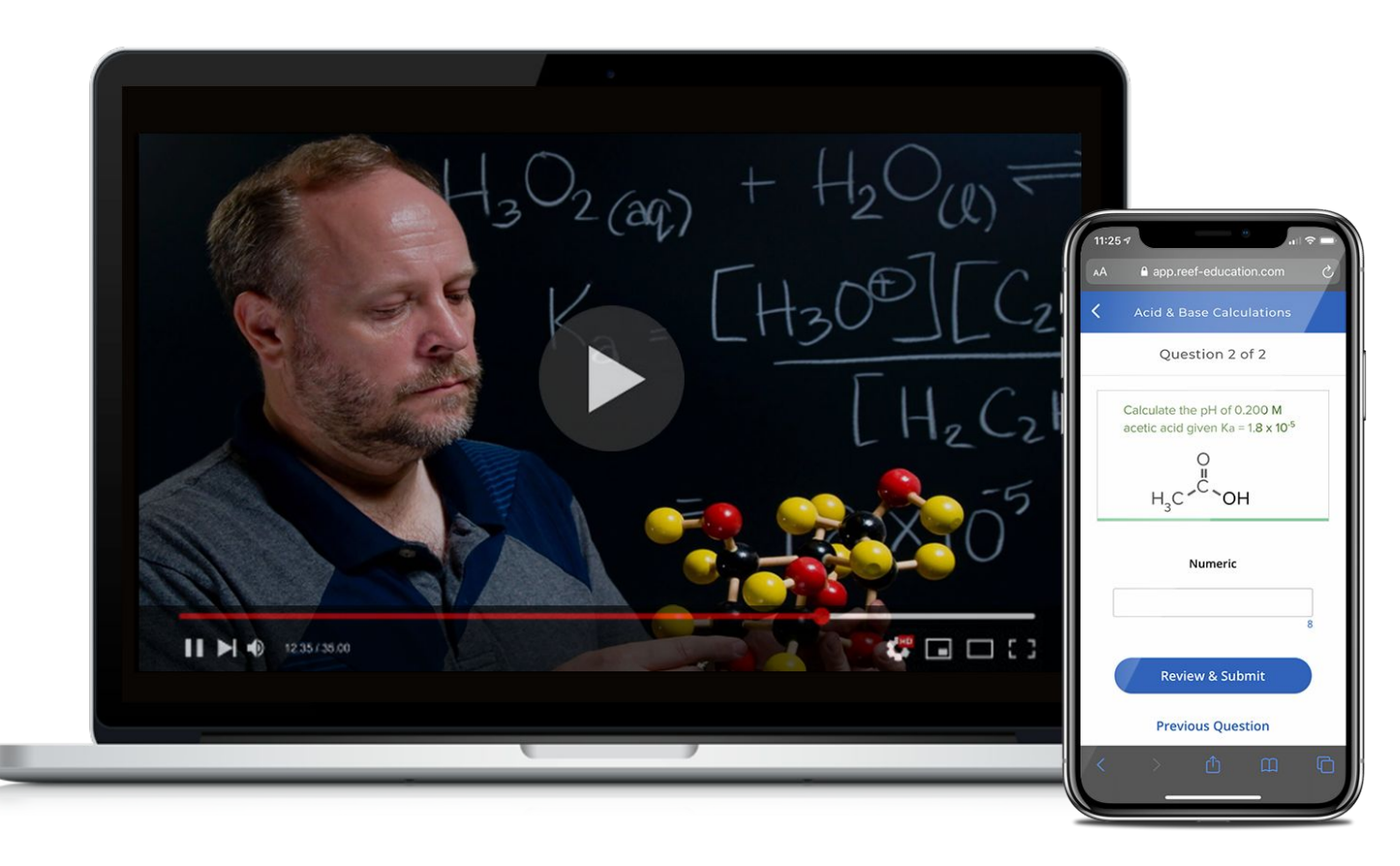

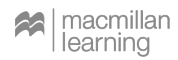

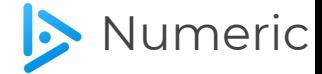

According to this line graph, which year did Americans express having the most confidence in television news?

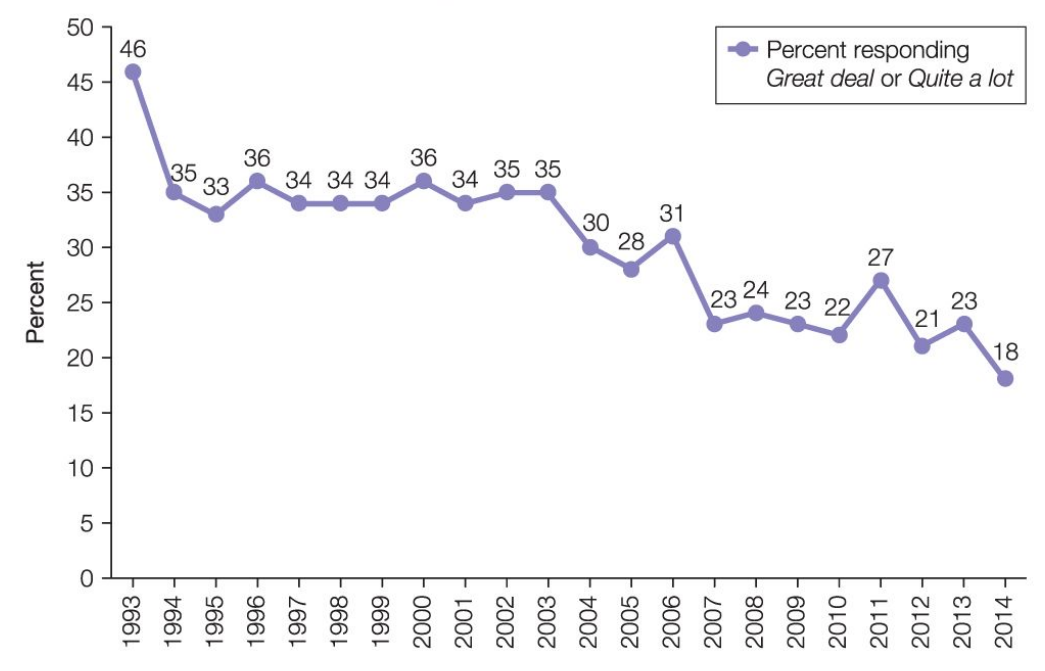

Year

#### The Decline in Confidence in Television News

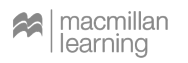

**トiClicker** 

#### **Use case: Post-class**

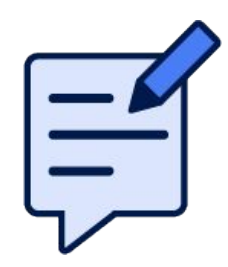

- Lightweight **assessment**
- **Confidence/preparedness** rating
- Alternative to **exit polls** (fully editable)
- In tandem with synchronous polling
	- Ask no-credit polls for those who attend synchronous class, then assign same questions for all students to complete asynchronously, for credit

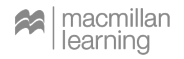

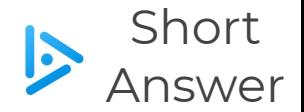

We played a Jeopardy! game in class today with iClicker. **Was this a useful learning activity for you? Why or why not?**

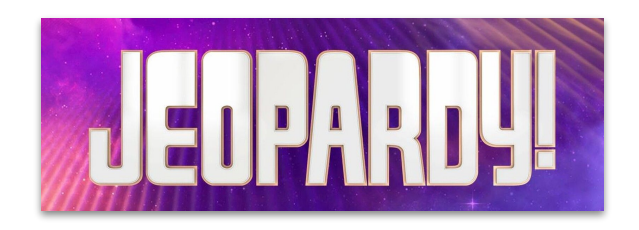

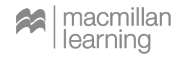

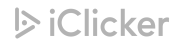

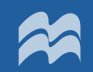

# Creating your Assignment in iClicker Cloud

# **Create a PDF file with all your questions**

- Works with **existing course materials**
- Each question should be on its **own page**
- **Landscape** orientation

recommended

● Export your questions as a **PDF**

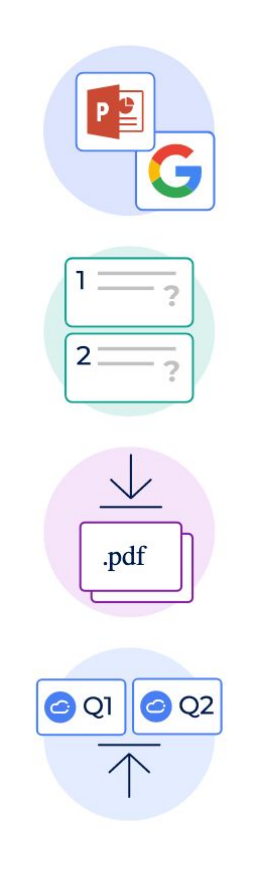

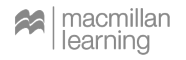

# **Create your Assignment in iClicker Cloud**

- Desktop software **not** required
- Set **available date** & **due date**
- Set points for

**participation** and/or **performance** (or none!)

● Upload the **PDF**

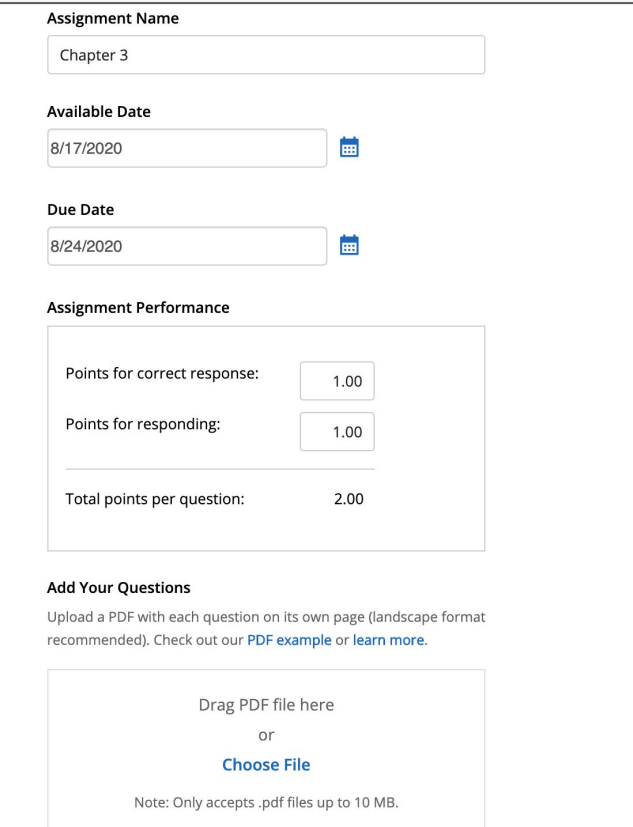

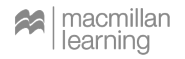

# **Format your Assignment in iClicker Cloud**

- You'll see **each page from your PDF** appears as a question
- Select the **question type**
- Enter **correct answer(s)**  if you want -- or grade later!
- You can **delete**

non-questions here

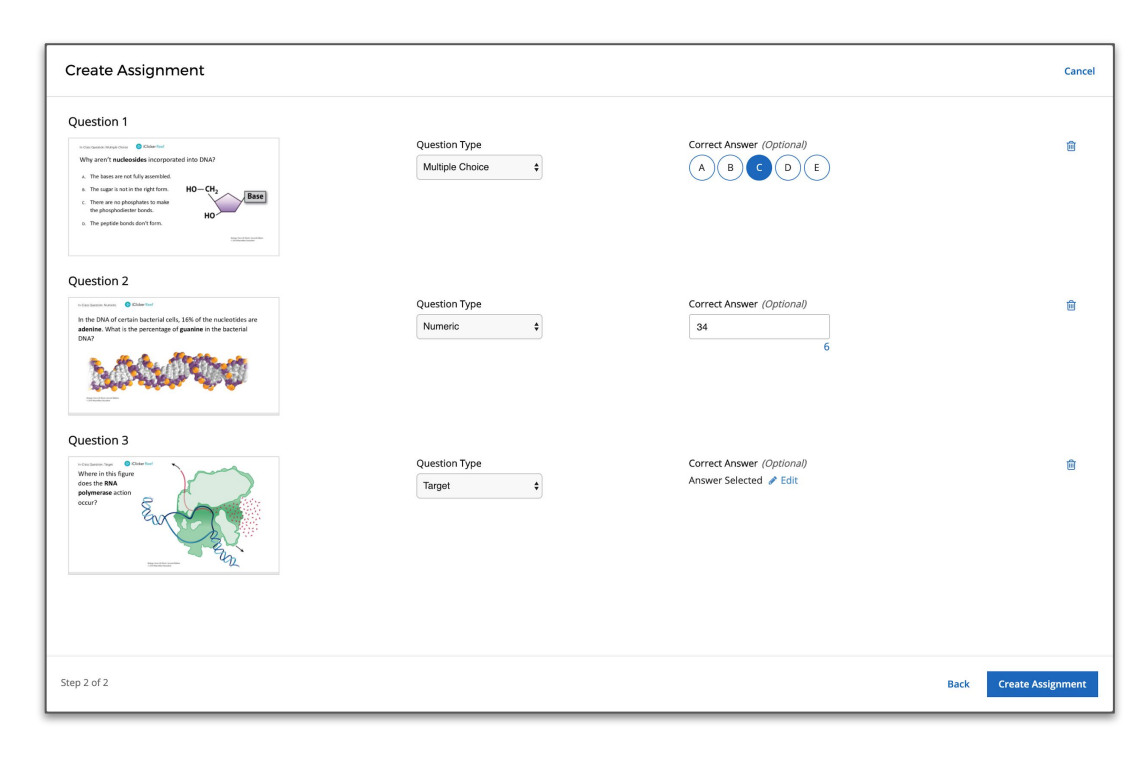

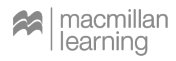

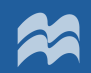

# Student Experience

## **Student Experience of Assignments**

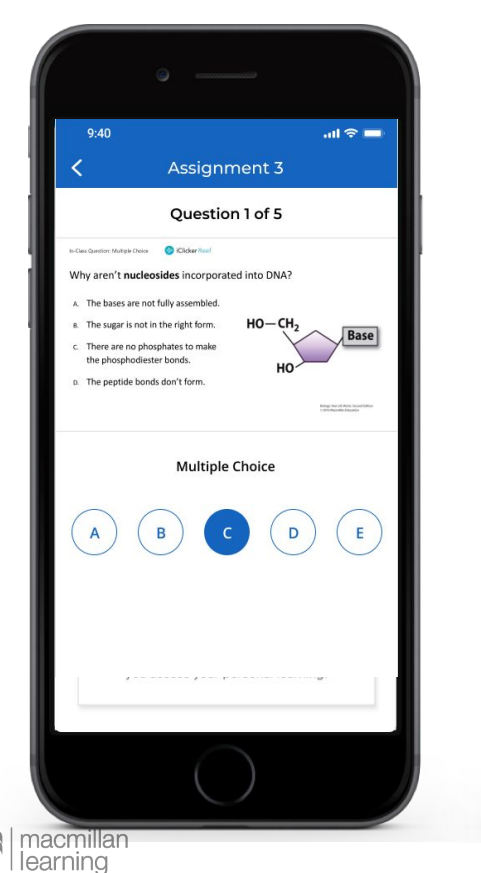

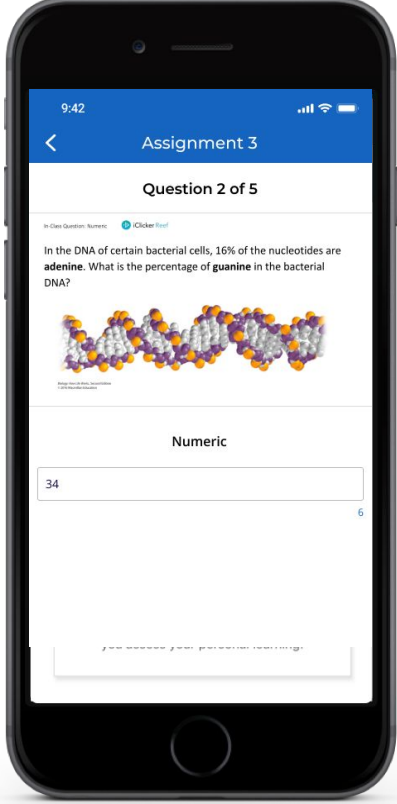

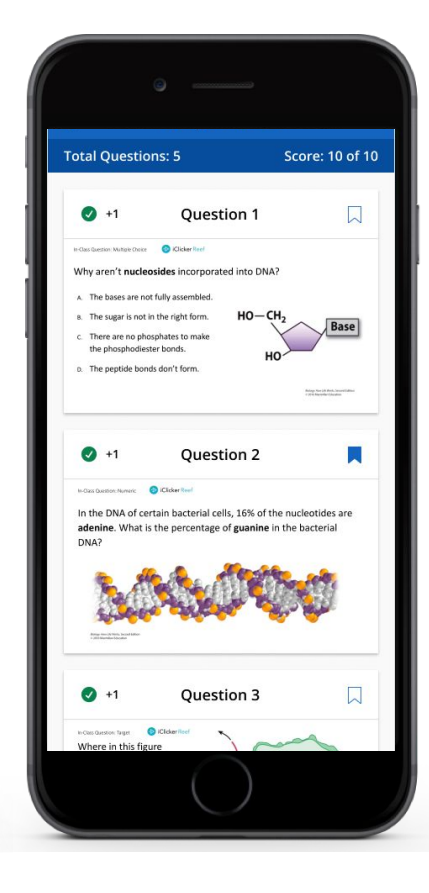

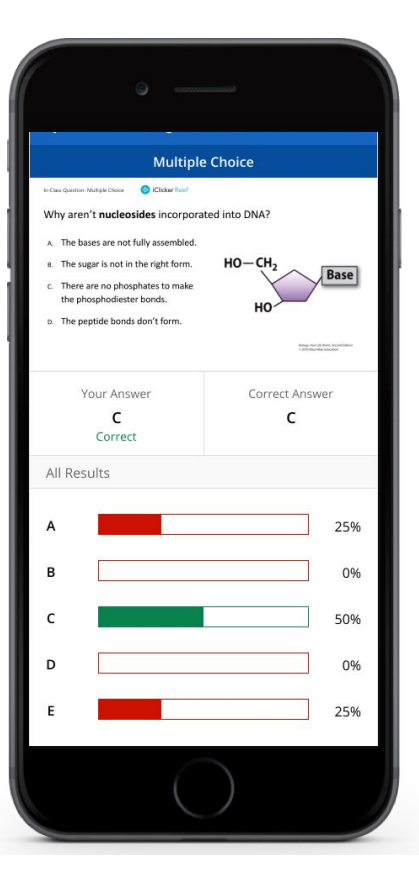

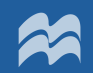

# Managing Assignments

# **Managing Assignment Data and Scores**

- Track **student progress**  and **current grades**
- **Grade questions** (if you did not grade upon creation)
- Update **settings**
- **Export scores** for upload into your LMS

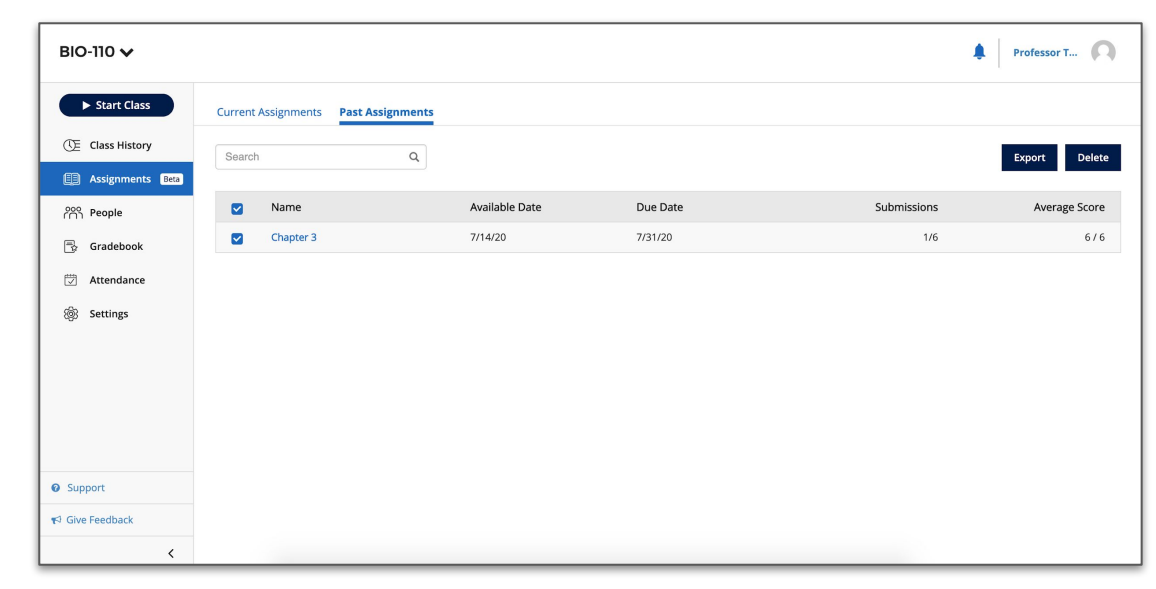

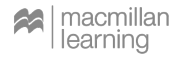

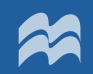

# Resources & Support

#### **Resources & Support**

#### iclicker.com/going-virtual iclicker.com/support

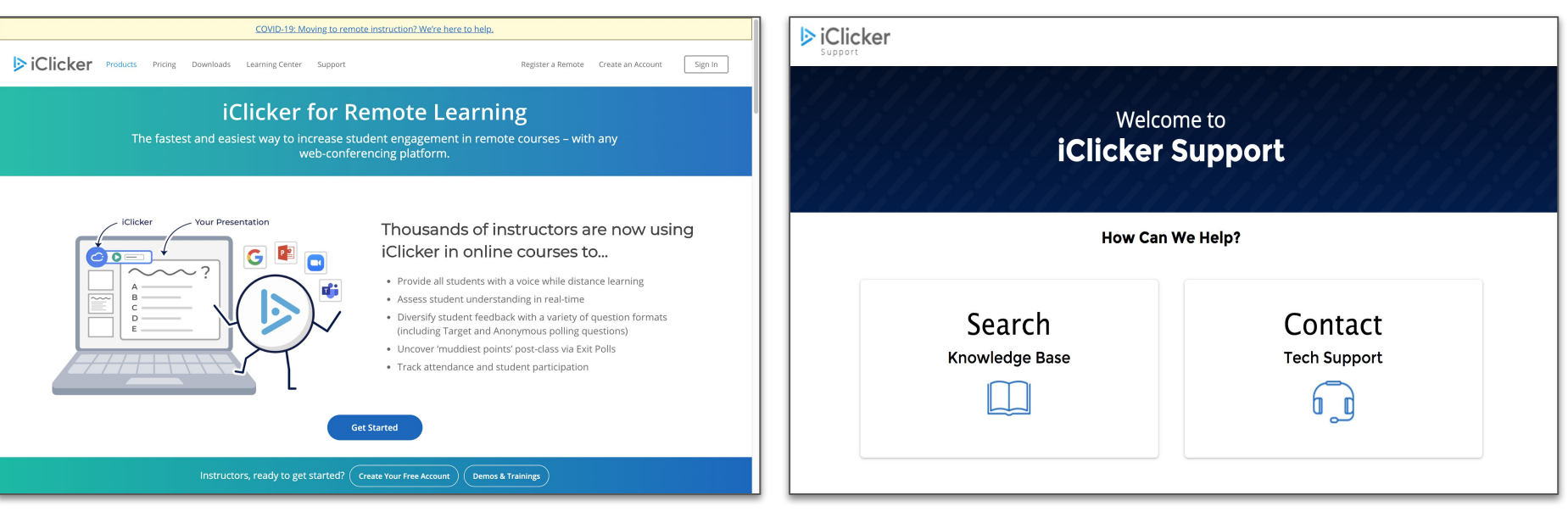

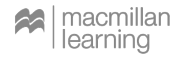

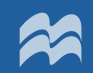

# Questions?

## **D** iClicker

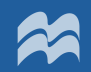

# Thank you!